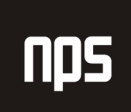

hiša poslovnih rešitev

# MICROSOFT® BUSINESS SOLUTIONS NAVISION® 4.00

# SPLOŠNA NAVODILA

# 2. TEHNOLOGIJA

# DELOVNI ZVEZEK

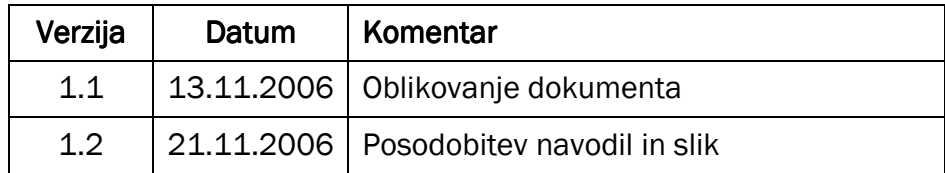

#### KAZALO

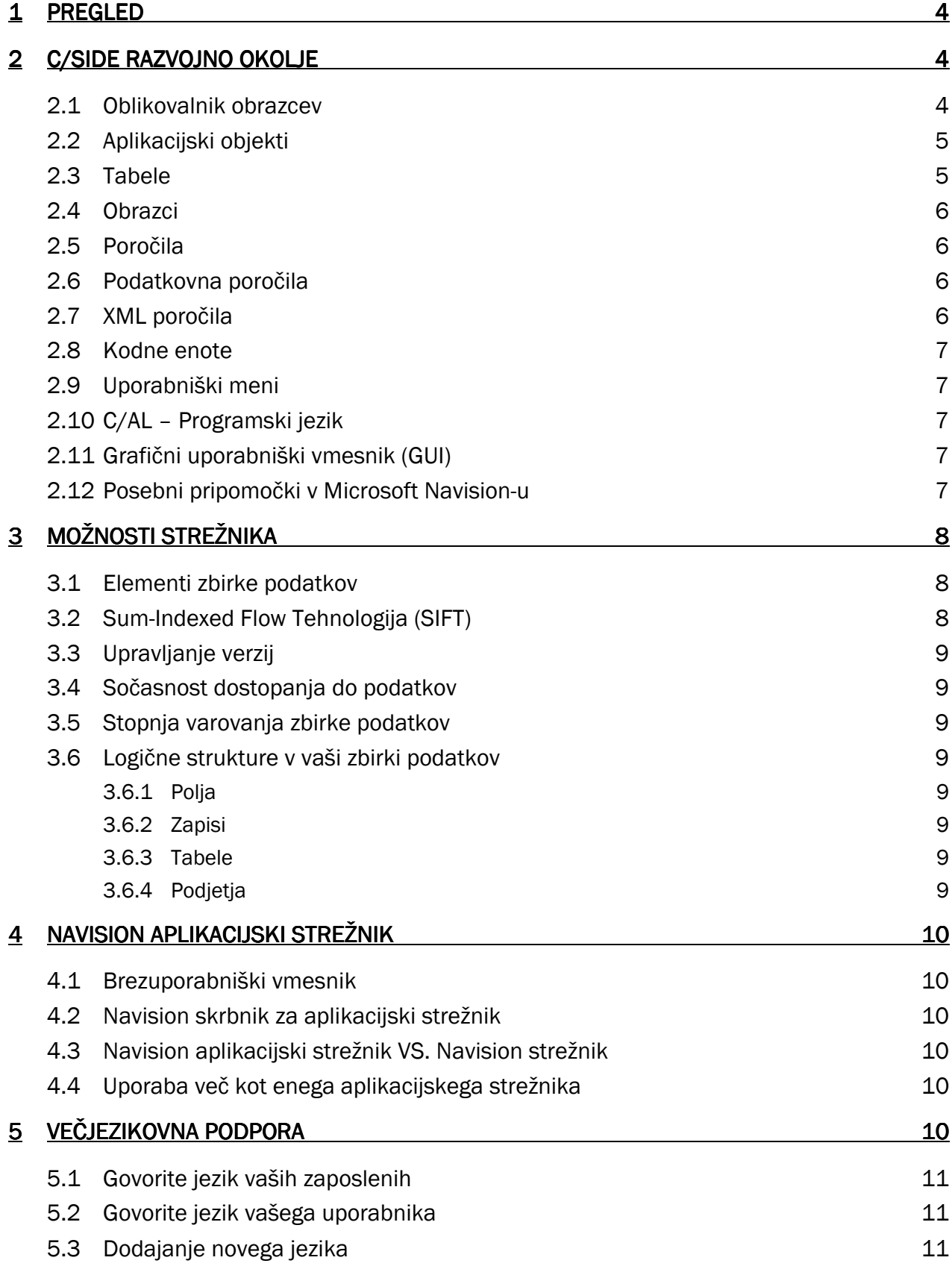

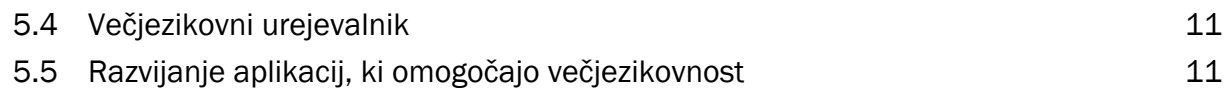

#### 1 PREGLED

To poglavje zajema tehnične značilnosti uporabe Microsoft® Business Solutions-Navision®-a. Ti pogledi, Razvojno okolje, Možnosti strežnika, Aplikacijski strežnik in Večjezikovna podpora so pregledani podrobneje v Navision Priročniku za namestitev in konfiguracijo.

# 2 C/SIDE RAZVOJNO OKOLJE C/SIDE RAZVOJNO OKOLJE

Razvojno okolje v Microsoft Navision-u se imenuje C/SIDE (Uporabnik/Strežniško integrirano razvojno okolje). Glavne koristnosti C/SIDE so:

- vse aplikacije v Microsoft Navision-u so razvite v C/SIDE
- vsebuje vsa orodja za izgradnjo aplikacij in njihovo prilagajanje
- vključuje izvrševalce programa na poddirektoriju na trdem disku
- vsebuje potrebno kodo za interpretiranje aplikacijskih elementov, sistemskih razvojnih orodij (urejevalniki, debugger-ji, itd.), sistem upravljanja zbirke podatkov (DataBase Management System) in vmesniki operacijskega sistema.

C/SIDE je sestavljen iz treh sistemov:

- Jezikovni razvojni sistem četrte generacije (Fourth-generation language 4GL)
- **Sistem upravljanja zbirk podatkov**
- **Posebne funkcije zbirk podatkov**

#### 2.1 Oblikovalnik obrazcev

Oblikovalnik obrazcev vam omogoča razvoj aplikacij v C/SIDE. Iz Oblikovalnik obrazcev lahko upravljate aplikacijski element ali pa zaženete aplikacijski Oblikovalnik obrazcev, na primer, Form Designer. Aplikacijske Oblikovalnik obrazcev uporabljate za spreminjanje/prilagajanje oblike obstoječega aplikacijskega objekta ali kreirate nov aplikacijski objekt. Bodite pozorni, da je za uporabo tega orodja potrebno dovoljenje.

- **Poznamo sedem tipov aplikacijskih objektov:**
- tabele
- obrazci
- poročila
- podatkovna poročila
- XML poročila
- **Kodne enote**
- **Uporabniški meni**

Za odpiranje Oblikovalnik obrazcev, kliknite ORODJA -> OBLIKOVALNIK OBRAZCEV. Odpre se vam okno Oblikovalnik obrazcev:

|                   | Type   ID | Name                     | Modified | Version List                                                         | Date                   |
|-------------------|-----------|--------------------------|----------|----------------------------------------------------------------------|------------------------|
| <b>Table</b><br>Е | Е         | 3 Payment Terms          | v        | NAVW13.10, ADM2.0                                                    | $04.08.06$ $\triangle$ |
| <b>同</b> Form     | E         | 4 Currency               | ✔        | NAVW14.00,NAVSI4.00.00.01,NAVCS4.00.01,NAVHR4.00.02,ADM2.0           | 04.08.06               |
| $\Box$ Report     | ÷.        | 5 Finance Charge Terms   | ✓        | NAVW13.00, NAVSI4.00                                                 | 25.07.06               |
|                   | E         | 6 Customer Price Group   | v        | NAVW13.60                                                            | 25.07.06               |
| ·• Dataport       | E         | 7 Standard Text          | v        | NAVW13.00,NAVSI4.00.00.01,NAVCS4.00.01,NAVHR4.00.02                  | 13.10.06               |
| <a> XMLport</a>   | E         | 8 Language               | v        | NAVW13.10, ADM2.0                                                    | 04.08.06               |
|                   | Ë.        | 9 Country                | v        | NAVW14.00,NAVSI4.00.00.01,NAVCS4.00.01,ADM2.0                        | 04.08.06               |
| M Codeunit        | E         | 10 Shipment Method       | v        | NAVW13.00                                                            | 25.07.06               |
| Nu MenuSuite      | Ē         | 13 Salesperson/Purchaser | v        | NAVW14.00.02                                                         | 25.07.06               |
|                   | E         | 14 Location              | ✔        | NAVW14.00.02                                                         | 25.07.06               |
| All               | E         | 15 G/L Account           | v        | NAVW14.00.01.NAVHR4.00.02.ADM2.0                                     | 06.10.06               |
|                   | ÷.        | 17 G/L Entry             | v        | NAVW14.00,NAVSI4.00.00.01,NAVHR4.00.02                               | 04.08.06               |
|                   | E         | 18 Customer              | v        | NAVW14.00.02,NAVSI4.00.00.01,NAVCS4.00.01,ADM2.0                     | 04.08.06               |
|                   | E         | 19 Cust, Invoice Disc.   | ✓        | NAVW13.00                                                            | 25.07.06               |
|                   | E         | 21 Cust, Ledger Entry    | ✓        | NAVW14.00.02,NAVSI4.00.00.01,NAVCS4.00.01,NAVHR4.00.02NEP1.00,KOM1.0 | 04.08.06               |
|                   | E         | 23 Vendor                | v        | NAVW14.00.02,NAVSI4.00.00.01,NAVCS4.00.01,NAVHR4.00.02,NEP1.00       | 27.07.06               |
|                   |           |                          |          |                                                                      |                        |

Slika 1: Oblikovalnik obrazcev

# 2.2 Aplikacijski objekti

C/SIDE uporablja na objekte orientirano tehnologijo programiranja. Objekt je samozadosten modul podatkov in z njim povezano procesiranje.

Vsem objektom v C/SIDE je pripisana številka za identifikacijo.

- objekti 0-9,999 so bili razviti s strani Microsoft Navision
- objekte 10,000-49,999 so razvili Microsoft Navision Teritorialni predstavniki (NTRs)
- objekte 50,000-99,999 so razvili Microsoft Navision Solutions Centers (NCSs)
- objekte 1,000,000-89,999,999 so na voljo za dodatne izdelke

# 2.3 Tabele

Vse informacije v zbirkah podatkov so shranjene v tabelah. Vsaka tabela vsebuje edinstvene informacije, kot so dnevniški vnosi, objavljeni vnosi in osnovne informacije.

Na voljo so štiri različne oblike tabel:

- Normalne tabele prikazujejo informacije, s katerimi uporabnik dela. Tabela Kupec je primer normalne tabele.
- Sistemske tabele so tabele, ki jih sistem kreira avtomatsko. DBMS uporablja sistemske tabele za upravljanje, med drugim, sistemske varnosti in dovoljenj. Tabela Uporabnik je primer sistemske tabele.
- Začasne tabele delujejo kot odboj za podatkovne tabele v vašem C/AL programih. Z začasno tabelo lahko počnete praktično vse, kar počnete z normalno tabelo. Začasna tabela ni shranjena v zbirki podatkov, temveč se nahaja v spominu na vaši delovni postaji, dokler ne zaprete tabele.

 Virtualna tabela vsebuje informacije, ki jih priskrbi sistem. Informacije v teh tabelah ni mogoče spreminjati. Sistem izvaja virtualne tabele v času delovanja. Tabele Datum in seje so primer tovrstnih virtualnih tabel.

### 2.4 Obrazci

Obrazci se uporabljajo za vnašanje in prikazovanje podatkov. Na primer, obrazec lahko uporabite za vnos informacij o novih kupcih ali za posodabljanje in pregled informacij o obstoječih kupcih.

#### 2.5 Poročila

Poročila so namenjena tiskanju informacij iz zbirke podatkov. Uporabljajo se lahko za strukturni pregled ali povzetek informacij, prav tako se uporabijo za tiskanje dokumentov, kot so fakture. Z njimi lahko procesiramo podatke, brez, da bi jih natisnili.

Oblikovalca poročil lahko uporabite za prilagajanje in spreminjanje obstoječih obrazcev. Za kreiranje novega poročila, je potrebno odpreti okno Novo poročilo iz Oblikovalnika obrazcev. Kliknite POROČILO → NOVO. Odpre se vam okno Novo poročilo:

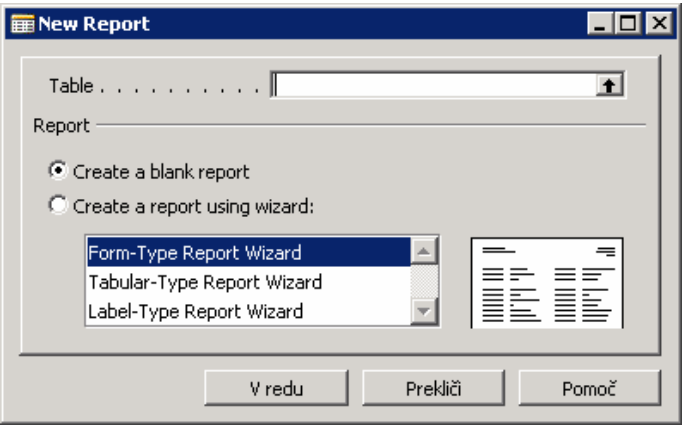

Slika 2: Kreiranje novega poročila

Čarovnik za poročila vas vodi skozi oblikovanje novega poročila.

# 2.6 Podatkovna poročila

Podatkovno poročilo je vrsta objekta, ki se uporablja za uvažanje podatkov iz in izvažanje podatkov zunanje tekstovne datoteke, na primer, z vejico ločene datoteke.

# 2.7 XML poročila

XML poročila so konceptualno povezana s podatkovnimi poročili; XML poročila prav tako uporabljate za izvažanje in uvažanje podatkov, vendar v XML formatu. XML poročila naredijo postopek izmenjave podatkov v XML med sistemi bolj enostavno in neovirano.

# 2.8 Kodne enote

Kodna enota je vrsta objektov, ki vsebuje funkcije zapisane v C/AL kodi.

# 2.9 Uporabniški meni

Uporabniški meni objekt vsebuje menije, ki so predstavljeni v Podoknu za navigiranje in v Oblikovalcu podokna za navigiranje. Vsak meni vsebuje vsebine za določeno področje oddelka, na primer Finance ali Proizvodnja.

Za več informacij o Oblikovalnik obrazcev preglejte priročnik Vodnik za oblikovanje aplikacij.

# 2.10 C/AL – Programski jezik

C/AL je programski jezik četrte generacije (4GL), ki:

- je nastal za kreiranje funkcij
- nadzoruje kako posamezni predmeti zbirke podatkov delujejo med seboj
- vključuje standardne funkcije za branje, pisanje in spreminjanje podatkovnih tabel

Ko programirate v C/AL jeziku, uporabljate stavke. Poznamo naslednje različne oblike stavkov: sestavljeni stavki, pogojni stavki, ponavljajoči stavki, EXIT stavki in WITH stavki.

Za več informacij o C/AL preglejte priročnik o C/AL programiranju ali material za izobraževanje Microsoft Navision programiranja.

# 2.11 Grafični uporabniški vmesnik (GUI)

Uporabniški vmesnik je oblikovan tako, da ga je enostavno uporabljati, če so vam že poznani Microsoftovi izdelki. Uporabniški vmesnik ima mnogo prednosti, vključno z dejstvom, da je lahko odprtih več oken hkrati, in da GUI sledi iste oblikovalske principe skozi celoten Microsoft Navision.

# 2.12 Posebni pripomočki v Microsoft Navision-u

Microsoft Navision zadovoljuje zahteve rešitev poslovnega upravljanja z zagotavljanjem orodij za vnašanje in obdelovanje informacij in vedno zadovoljuje trenutne računovodske zakonitosti. Microsoft Navision prav tako vsebuje nekatere posebne pripomočke, navedene spodaj. Spoznavanje teh pripomočkov vam bo pomagalo, da boste polno izkoristili program pri vašem vsakodnevnem delu.

Microsoft Navision zagotavlja:

- **neposreden dostop iz ene tabele v drugo**
- enostaven dostop do podatkov
- informacije v več dimenzijah
- avtomatično izračunavanje zneskov in količin
- informacije o tem, kaj je vsebuje in je izračunano v zneskih
- **Filtriranje informacij**

- razvrščanje po enem ali več ključih
- slike vsebin ali logo podjetja na zaslonu skupaj s sorodnimi informacijami
- povezave s poštnimi značilnostmi, aplikacijskimi polami in grafičnimi programi za predstavitve

# 3 MOŽNOSTI STREŽNIKA

Microsoft Navision ima na razpolago dva strežnika:

- Navision strežnik zbirke podatkov (nadgradnja do 128GB)
- Microsoft<sup>®</sup> SQL strežniška opcija za Navision, na Microsoft SQL strežniku (nadgradnja čez 128 GB)

#### 3.1 Elementi zbirke podatkov

Spodaj je naštetih nekaj elementov obeh opcij strežnikov zbirk podatkov za Microsoft Navision:

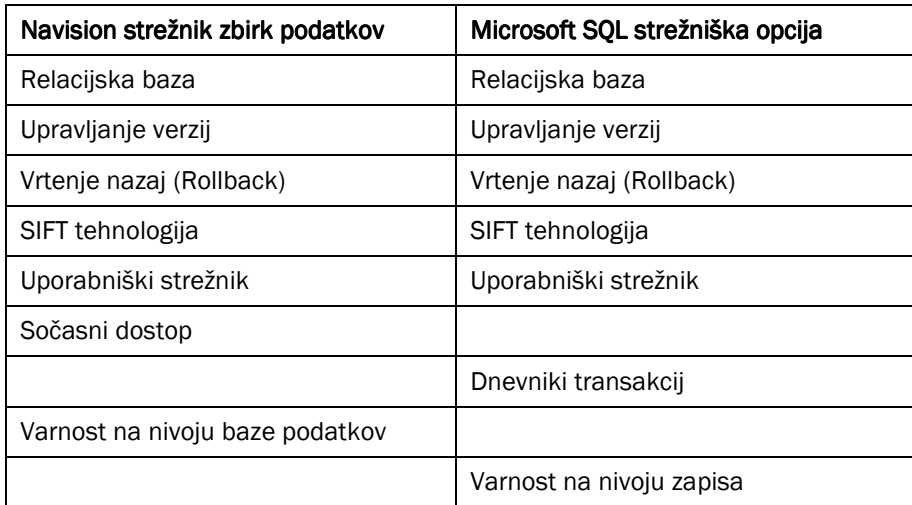

Tabela 1: Elementi strežnikov

Nekateri teh elementov so kratko opisani spodaj.

Za več informacij o lastnostih zbirk podatkov, preglejte Priročnik za oblikovanje aplikacij.

# 3.2 Sum-Indexed Flow Tehnologija (SIFT)

SIFT je osnova za »Flow Fields«. Gre za lastnost v zbirki podatkov, ki vam omogoča hitre izračune, ne da bi izgubili seštevanje indeksov »Sum Indeks«. Obstajajo stolpci, v katerih se številke iz »Sum Index« polj konstantno seštevajo. Ko želite določeno vsoto sešteti, programu ni potrebno preračunavati velikega števila različnih številk v zbirki podatki. Vsota se izračuna hitro, ko program odšteje zneske v Sum Index od drugega števila. Posodobljena vsota je vidna v Flow Field, vsakič ko odprete okno, ki vsebuje Flow Field, ali ko nastavite filter v polju Bilanca.

# 3.3 Upravljanje verzij

Upravljanje verzij gradi na principu, ki omogoča, da uporabnik vedno začne nalogo za zadnjo posodobljeno popolno verzijo podatkov. Uporabnik lahko dela s to različico podatkov, jih spreminja in dodaja nove podatke. Po tem pa novi podatki postanejo del nove različice zbirke podatkov.

#### 3.4 Sočasnost dostopania do podatkov

Microsoft Navision uporablja tehniko imenovano »optimistic concurrency«. S to tehniko imate vedno dostop do vnosov, s katerimi želite delati. potemtakem, če poskuša dva ali več uporabnikov priti do istih podatkov v zbirki podatkov, hkrati, jim je to omogočeno.

#### 3.5 Stopnia varovania zbirke podatkov

To pomeni, da je dostop, ki ga imajo uporabniki do podatkov v zbirki podatkov, definiran v skladu z zapisi, do katerih dostopajo.

# 3.6 Logične strukture v vaši zbirki podatkov

Zbirka podatkov je organizirana v enotah: polja, zapisi, tabele in podjetja. Ta del opisuje osnovne principe teh struktur.

#### 3.6.1 Polja

Polje je najmanjša logična struktura, ki jih uporablja C/SIDE zbirka podatkov. Polje uporablja posamezne informacije, kot na primer ime Janez ali znesek 2,352.00. Vsako polje lahko vsebuje samo en specifični tip podatkov.

Polja so sestavljena v strukturo, imenovano zapis. Samostojno, polje ni posebej uporabno, ker vsebuje samo omejeno količino informacij. Z združevanjem teh malih enot informacij v zapise, dobimo veliko bolj fleksibilne 'informatorje', ki so bolj organizirani, in združujejo polja, ki sodijo skupaj.

#### 3.6.2 Zapisi

Zapis je logična struktura sestavljena iz poljubnega števila polj. Uporablja se za shranjevanje posameznega vnosa v zbirko podatkov. Polja v zapisu se uporabljajo za shranjevanje pomembnih lastnosti o vnosu. Zapisi so organizirani v tabele. Primer zapisa je število polje z informacijami o posameznem kupcu.

#### 3.6.3 Tabele

Tabelo lahko označimo kot neke vrste N X M matrico. Vsaka od N vrstic opisuje zapise in vsak od M stolpcev opisuje polje v zapisu. Primer tabele je tabela Kupca, ki vsebuje zapis za vsakega kupca. Vsako podjetje v zbirki podatkov vsebuje določeno število tabel.

#### 3.6.4 Podjetja

Podjetje je največja logična struktura uporabljana v C/SIDE zbirki podatkov. Podjetje lahko smatramo tudi kot neke vrste pod-podatkovna zbirka; njen primarni namen je ločevanje in združevanje velikih kosov podatkov v zbirki podatkov. Podjetje lahko vsebuje tako osebne kot tudi tabele, ki si jih delijo z drugimi podjetji.

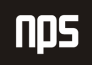

# 4 NAVISION APLIKACIJSKI STREŽNIK I

Navision aplikacijski strežnik je srednje nivojski strežnik, ki izvaja poslovno logiko brez posredovanja. Z Navision aplikacijskim strežnikom je mogoče komunicirati z zunanjimi komponentami. Navision aplikacijski strežnik nastopa kot stranka do strežnika zbirke podatkov in lahko nastopa tudi kot strežnik za druge enote. Ko zaženete Navision aplikacijski strežnik, se vam odpre prednastavljena zbirka podatkov in naredi C/AL kodo za prednastavljeno kodno enoto.

Da bi razumeli več o tem, kako Navision aplikacijski strežnik komunicira z zunanjimi komponentami, poiščite projekt on-line Pomoči ''Vodič za razvijanje komunikacijskih komponent''.

#### 4.1 Brezuporabniški vmesnik

Navision aplikacijski strežnik deluje brez prikazovanja česarkoli na zaslonu in zato ne zahteva uporabnikovega posredovanja. To pomeni, da se sporočila o napakah ne morejo pokazati uporabniku. Namesto tega se sporočila o napakah zapišejo v NT zapisnik dogodkov. Uporabnik lahko vzajemno deluje z Navision aplikacijskim strežnikom preko Navision skrbnika za aplikacijski strežnik.

#### 4.2 Navision skrbnik za aplikacijski strežnik

Navision aplikacijski strežnik lahko namestite kot storitev in jo upravljate s pomočjo Navision skrbnika za aplikacijski strežnik, »Microsoft Management console snap-in«. Z Navision skrbnikom za aplikacijski strežnik lahko vidite katere lastnosti Navision aplikacijskega strežnika ste namestili. Prav tako lahko dodate in spreminjate Navision aplikacijski strežnik.

#### 4.3 Navision aplikacijski strežnik VS. Navision strežnik

Pomembno je razlikovati med Navision aplikacijskim strežnikom in Navision strežnikom, kjer je slednji strežnik zbirk podatkov. Za več informacij o Navision strežniku, preglejte priročnik ''Navision namestitev in konfiguracija''.

#### 4.4 Uporaba več kot enega aplikacijskega strežnika

Mogoče uporabljati več kot en Navision aplikacijski strežnik z isto ali različnimi zbirkami podatkov, vendar pa lahko Windows program za namestitve namesti samo en Navision aplikacijski strežnik na vsak računalnik. Windows program za namestitve preveri obstoječe Navision aplikacijske strežnike, ki (ni)so nameščeni.

Če želite namestiti več kot en Navision aplikacijski strežnik, je potrebno kopirati vse datoteke, ki pripadajo prejšnjemu nameščenemu Navision aplikacijskem strežniku v drugo datoteko. Katere datoteke boste prekopirali je odvisno od tega ali uporabljate Navision strežnik zbirke podatkov ali Microsoft SQL strežnik.

Za več informacij o Navision aplikacijskem strežniku poglejte priročnik ''Navision namestitev in konfiguracija''.

# 5 VEČJEZIKOVNA PODPORA

Večjezikovna podpora v Microsoft Navision-u pomaga k boljši delovni učinkovitosti vaših zaposlenih. Nastavite lahko pravzaprav kateri koli jezik. Vsak zaposleni lahko dela v želenem jeziku, kar vašemu podjetju omogoča hitro in učinkovito odzivanje na mednarodne poslovne priložnosti.

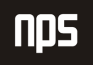

## 5.1 Govorite jezik vaših zaposlenih

Microsoft Navision pomaga zaposlenim, da postanejo bolj učinkoviti z odstranitvijo jezikovnih preprek med večjezikovno delovno silo.

Uporabniki Microsoft Navision-a lahko delajo v želenem jeziku. Na primer, švicarski uporabnik lahko svojo različico Microsoft Navision-a v nemščini ali francoščini. Lokalne funkcije so vedno švicarske. Če uporabnik raje uporablja francoščino, vendar želi poslati poročilo italijanskemu kolegu, lahko to stori tudi v italijanščini. Na primer, francoski in italijanski sodelavci lahko sodelujejo v isti zbirki podatkov ali si celo delijo delovno postajo.

Prav tako lahko spremenite jezik med delom; ni potrebno zapreti aplikacije in se ponovno prijaviti, samo da bi zamenjali jezik. Ta 'real-time' funkcija vam prihrani čas. Omogoča vam hiter in učinkovit dostop do informacij, ki jih potrebujete za delo – v vašem jeziku.

## 5.2 Govorite jezik vašega uporabnika

Z Microsoft Navision-om se vaše storitve izboljšajo, saj lahko poslujete v jeziku, po meri vašega kupca. Na primer, če poljski kupec želi fakture v svojem jeziku, mu jih z lahkoto natisnete v poljščini iz vaše Microsoft Navision aplikacije. Tako lahko komunicirate bolj učinkovito z obstoječimi in potencialnimi kupci in partnerji po vsem svetu.

#### 5.3 Dodajanje novega jezika

Z namenom, da lahko uporabnik izbira med jeziki v meniju Orodja, mora biti ta določen jezik prisoten kot granula v licenčni datoteki. Prav tako mora biti aplikacija prevedena v ta jezik, tako, da jo lahko uvozite v zbirko podatkov kot tekstovno datoteko ali jezikovni modul. Izvažate lahko tekstovne zveze in jih prevedete s pomočjo prevajalnega orodja, kot na primer Microsoft Navision localization Workbench, ali pa vnesete prevod besedil neposredno v Večjezikovni urejevalnik.

# 5.4 Večjezikovni urejevalnik

V okno Večjezikovni urejevalnik lahko vstopate z izbiro objekta v Oblikovalnik obrazcev, klikom na Design, potem pa kliknite na POGLED  $\dot{\to}$  LASTNOSTI. Da boste odprli okno Lastnosti, kliknite na gumb za pomoč v CaptionML. V oknu Večjezikovni urejanje lahko kliknete na gumb za pomoč v polju **Jezik** in izberete želen jezik s seznama, ki se vam pokaže. Lahko pa tudi preprosto vtipkate kratico (tri črke) in premaknete miško na polje Vrednost. Sistem bo tako zamenjal kratico s celim opisom jezika. V polju Vrednost, vnesite pravilen izraz za ta objekt v tem jeziku. Da boste shranili vneseno, kliknite na **V redu** preden zaprete okno.

#### 5.5 Razvijanje aplikacij, ki omogočajo večjezikovnost

Ko razvijate v okolju, ki omogoča večjezikovnost, je pomembno pomniti naslednja tri pravila:

- vse ima lastnost Ime v (ameriški) angleščini
- tekstovne konstante zamenjajo tekstovne zveze, kot na primer sporočila o napakah
- vse, kar uporabnik vidi mora imeti lastnost Caption.

Preden začnete delati v zbirki podatkov, ki omogoča večjezikovnost, morate namestiti jezik aplikacije na slovenščino (Slovenian). To storite tako, da kliknete na ORODJE → JEZIK in izberete slovenščina (Slovenian):

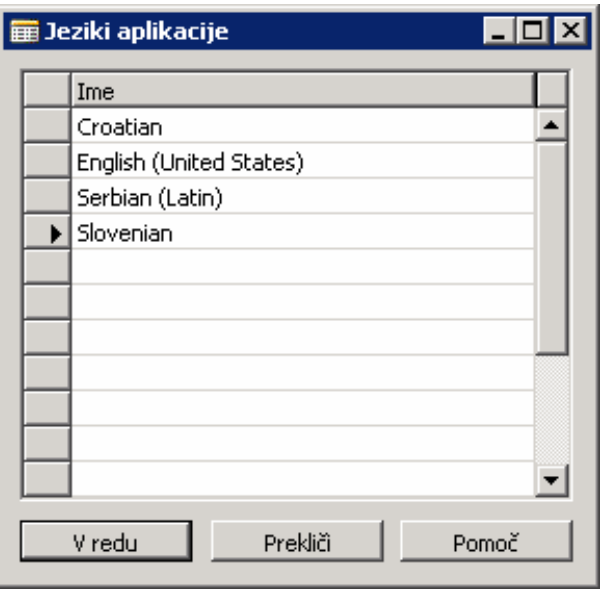

Slika 3: Jeziki programa

V Microsoft Navision-u je osnova za kode v (United States) angleščini. To pomeni, da mora Ime, na primer, predmeta vedno biti v angleščini.

Koda angleščini vključuje, med drugim, tudi:

- **imena objektov**
- **·** imena polj
- **EXED:** imena funkcij in spremenljivk
- **EXECUTE:** komentarje
- možnosti zveze
- **imena kontrol**

Za več informacij o tem kako razvijati aplikacije, ki omogočajo večjezikovnost, poglejte ''Priročnik Oblikovalca aplikacij''.